**Team Members:** Eddie Arevalo, Alvaro Ortiz, Daniel Soto **Faculty Advisor:** Chengyu Sun Jet Propulsion Laboratory Liaisons: Emily S. Law, George Chang, Shan . Malhotra, Kyle Dodge, Syed Sadaqathullah Department of Computer Science College of Engineering, Computer Science, and Technology California State University, Los Angeles

## **Background**

•Layers •Marker Tool •Nomenclature •Bookmarks •Search

Model View Controller in conjunction with the Android programming paradigm, including APIs such as ESRI and Jackson work together to form the application.

Exuadied from the servers. images are downloaded to show various lunar map layers.

> The LMMP Android App is currently in beta testing on Google Play. An official release is coming soon.

**Results** 

**ANDROID APP ON** 

Google play

REST (Representational State Transfer)

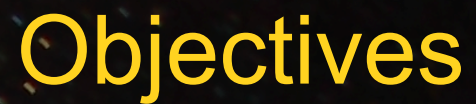

The REST data is downloaded into android devices to be displayed.

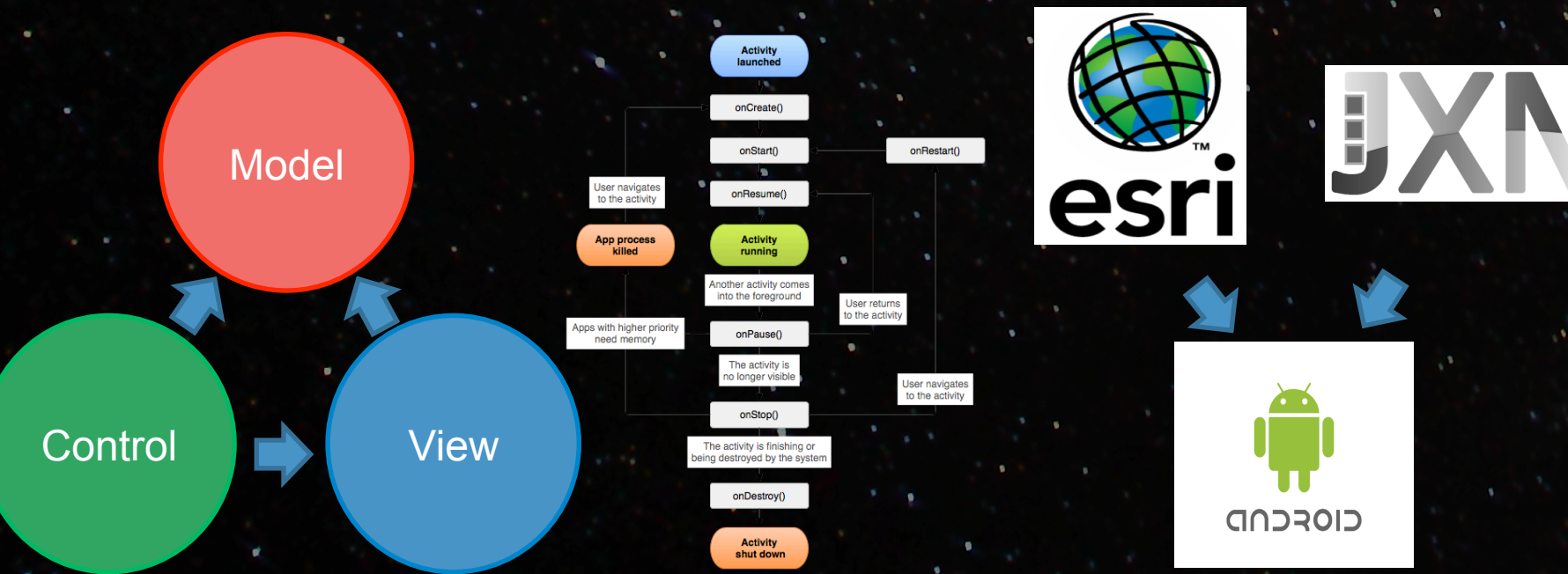

Design

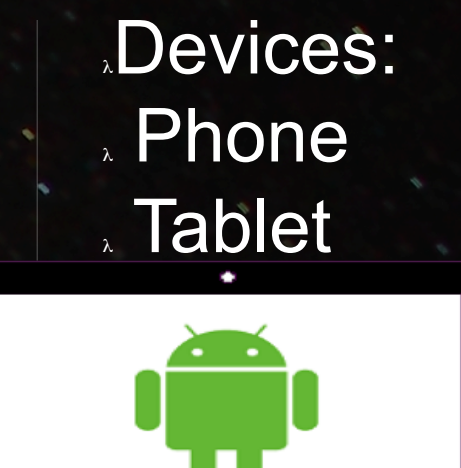

The LMMP website allows users to browse the wealth of information gathered by JPL during its lunar exploration missions.

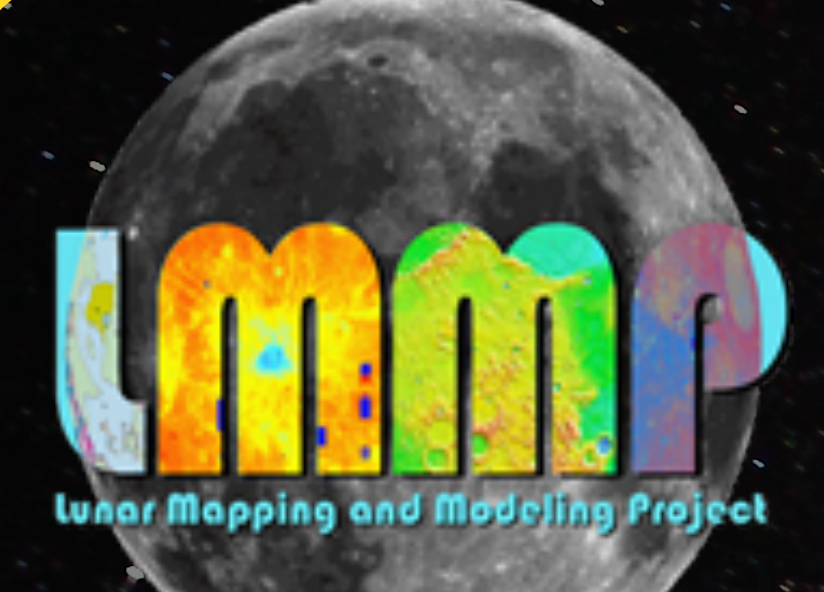

REST data, in the form of Json and XML data, are extracted from the

Add, remove, set opacity or reorder layers using the layers interface.

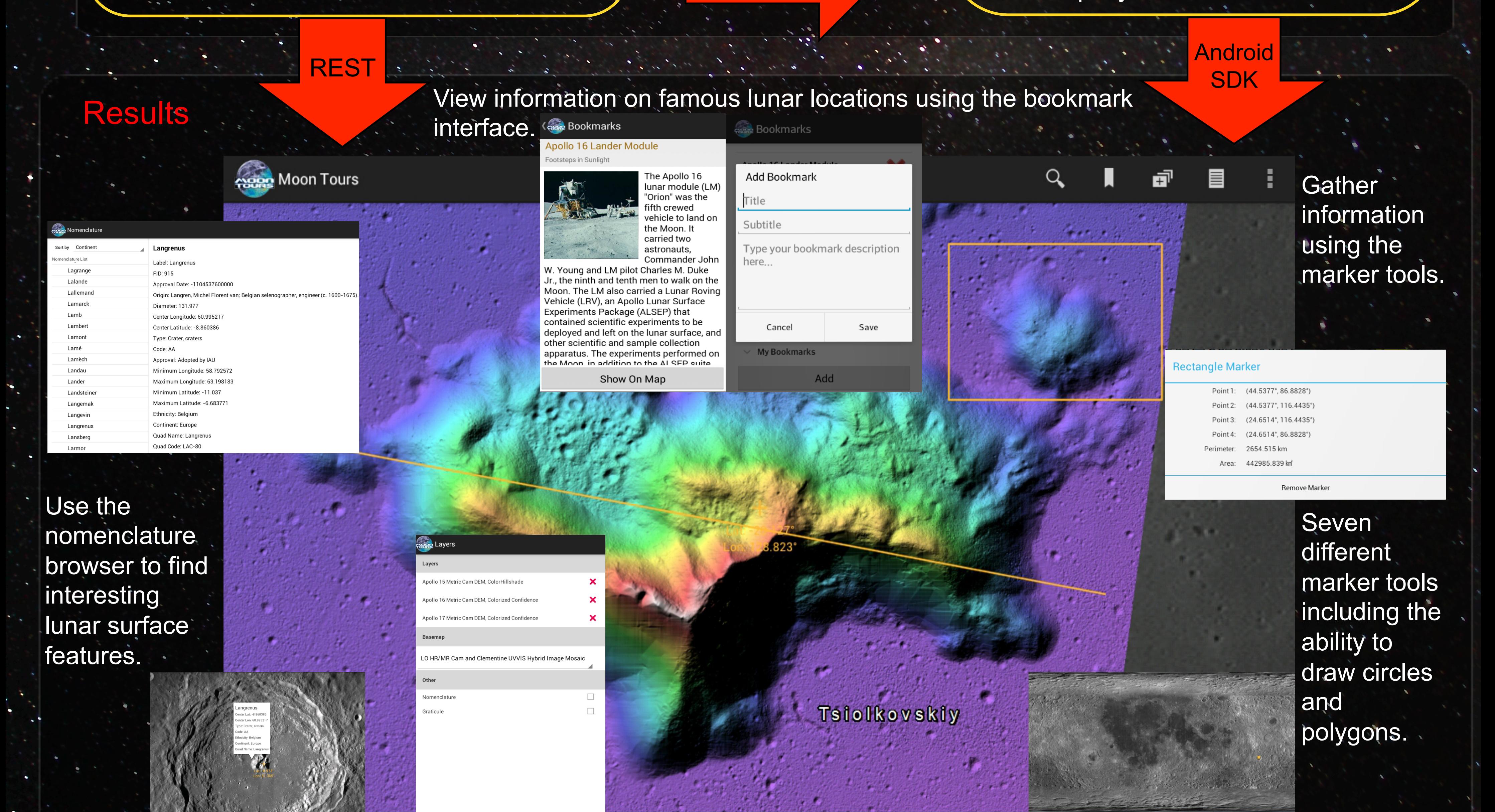

Switch between **hundreds** of layers and **four** different basemaps in order to see the lunar surface under the instruments of the LRO and Clementine.

The combination of the different base architecture patterns allows for the ability to display a wide variety of information.

**Architecture** 

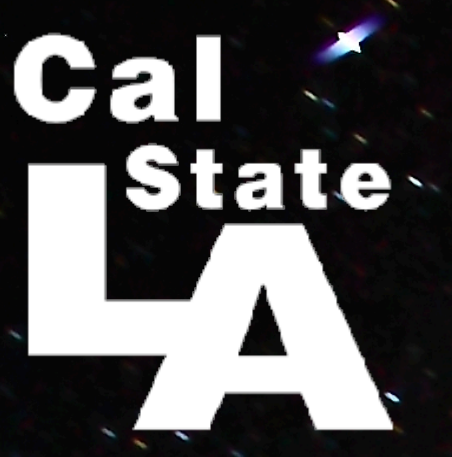

## **Lunar Exploration Web and Mobile Applications Lunar Mapping and Modeling Portal Android Application (LMMPAA)**

App